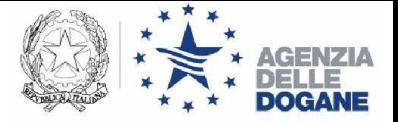

# Il Servizio Telematico Doganale e Intr@Web

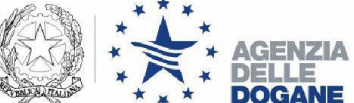

# Il Servizio Telematico Doganale

- L'Agenzia delle Dogane agisce in qualità di Certification Authority e fornisce il software e la documentazione necessari per la generazione e l'utilizzo della firma digitale
- Gli operatori economici possono fare la richiesta di adesione al servizio telematico compilando on line l'apposito modulo su [www.agenziadogane.gov.it](http://www.agenziadogane.gov.it/) settore EDI - Servizio telematico doganale/Istanza di adesione
- Gli operatori economici possono utilizzare anche la firma digitale rilasciata dall'Agenzia delle Entrate (ENTRATEL) e dagli enti certificatori riconosciuti CNIPA
- Tutte le informazioni inerenti il servizio telematico sono disponibili su [www.agenziadogane.gov.it](http://www.agenziadogane.gov.it/) settore EDI Servizio telematico doganale

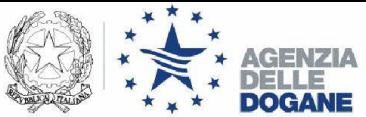

## Enti certificatori riconosciuti CNIPA

- Actalis SpA
- Aruba Posta Elettronica Certificata S.p.A.
- **Banca d'Italia**
- Banca Monte dei Paschi di Siena SpA
- Cedacri SpA
- CNDCEC
- Comando C4 Difesa Stato Maggiore della Difesa
- **EXECONSIGNAL** Consiglio Nazionale Forense
- Consiglio Nazionale del Notariato
- **I.T. Telecom Srl**
- In.Te.S.A. SpA
- Infocert
- Intesa San Paolo SpA
- Lombardia Integrata SpA
- Postecom SpA
- SOGEI SpA

**NB: Si ricorda che per la firma digitale delle dichiarazioni Intra si deve utilizzare il software fornito dall'ente certificatore.**

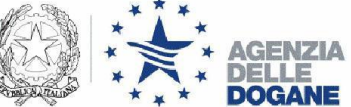

## Adesione al Servizio Telematico

- Si aderisce al servizio telematico compilando l'apposito modulo di richiesta su [www.agenziadogane.gov.it](http://www.agenziadogane.gov.it/) settore EDI-servizio telematico doganale/Istanza di adesione o settore Intrastat/Istanza di adesione; al termine si stampa la documentazione da produrre in dogana
- Dopo l'adesione on line è possibile ritirare in dogana<br>l'autorizzazione presentando la documentazione l'autorizzazione presentando precedentemente stampata. (Leggere attentamente quanto previsto in caso di ritiro da parte di un soggetto diverso dal titolare dell'autorizzazione)
- Si deve effettuare il primo accesso al sistema accedendo all'ambiente di addestramento ([http://addestramento.](http://addestramento.telematico.dogane.finanze.it/) [telematico.dogane.finanze.it](http://addestramento.telematico.dogane.finanze.it/)) tramite il menu Operazioni di servizio/Primo accesso. Con tale funzione il sistema fornisce le credenziali per l'utilizzo del servizio telematico (password e PIN code).

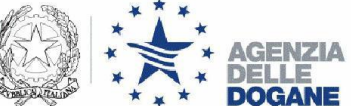

### Firma digitale dell'Agenzia Dogane

■ Se è stata richiesta la firma digitale dell'Agenzia delle Dogane allora con la documentazione ricevuta e utilizzando l'applicazione Web "Genera Ambiente" (link disponibile nel sito del servizio telematico di addestramento [http://addestramento.telematico.dogane.finanze.it](http://addestramento.telematico.dogane.finanze.it/)

settore Software) si genera la firma digitale su floppy disk o altro dispositivo

- La firma digitale dell'Agenzia delle Dogane ha validità di tre anni dalla generazione, una volta scaduta va poi rinnovata con le stesse modalità con le quali è stata generata la prima volta
- Dal 2010 la firma digitale può essere rilasciata solo a persone fisiche (va indicato almeno un sottoscrittore nella domanda di adesione)

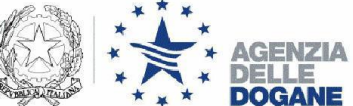

### Invio telematico dichiarazioni Intra

- Si deve fare **almeno un invio** di una dichiarazione Intra **in ambiente di addestramento con esito positivo**
- Si deve chiedere l'**abilitazione all'ambiente reale** entrando nel sito del servizio telematico di addestramento [\(http://addestramento.](http://addestramento.telematico.dogane.finanze.it/) [telematico.dogane.finanze.it](http://addestramento.telematico.dogane.finanze.it/)) e utilizzando la funzione Operazioni di servizio/Abilita ambiente reale
- Da questo momento in poi si possono inviare le dichiarazioni Intra in ambiente reale
- Sono considerate **valide le dichiarazioni Intra inviate in ambiente reale con esito positivo**. Tutte le dichiarazioni Intra inviate che presentano errori formali o sostanziali non vengono prese in considerazione cioè è come non fossero state inviate

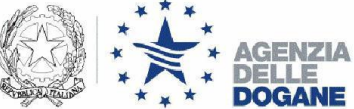

### Invio telematico dichiarazioni Intra - 2

- Per **verificare l'esito delle dichiarazione** inviate si deve entrare nel sito del servizio telematico di addestramento/reale e selezionare il menu operazioni su file/interrogazione. Successivamente si deve selezionare l'identificativo dell'invio effettuato; poi in basso a sinistra su dettagli ed infine sull'esito positivo/negativo. Se l'esito è positivo nell'ultima videata viene riportato il numero di protocollo assegnato all'elenco inviato da conservare. Se l'esito è negativo nell'ultima videata viene riportata la lista degli errori che devono essere corretti
- E' possibile anche scaricare dal sito del servizio telematico di addestramento/reale il **certificato di protocollazione dell'elenco inviato** in formato PDF accedendo dalla home page in alto a destra nella sezione "Dichiarazioni" e selezionando "Consultazione elenchi Intra presentati".

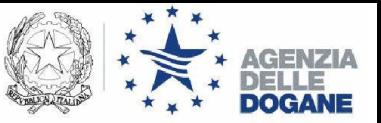

# Software Intr@Web

 **OnLine (operativa da giugno 2004) (per utenti con poche righe dettaglio – max 40 di sez. 1) OffLine (operativa da gennaio 2003) (per utenti con molte righe dettaglio)**

**Intr@Web è stato sviluppo con il contributo di Eurostat (progetto EDICOM)** 

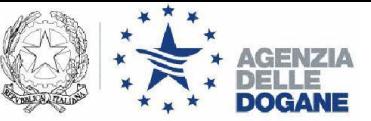

# Software Intr@Web On Line

#### **Si compone di 3 moduli:**

- **Modulo data entry;**
- **Modulo per il controllo formale;**
- **Modulo per la firma elettronica (riconosce solo le firme digitali rilasciate dall'Agenzia delle Dogane e dall'Agenzia delle Entrate);**
- **Possibilità di download del file contenente la dichiarazione intra per consentire di firmare con una firma elettronica diversa da quella rilasciata dalle Agenzie Dogane ed Entrate.**

#### **Tecnologia:**

• **Java 2 Platform, Standard Edition (J2SE)**

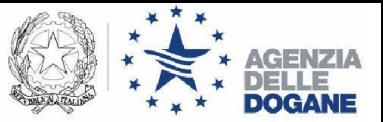

## Software Intr@Web Off Line

#### **Si compone di 4 moduli:**

- **Modulo data entry con diverse funzionalità;**
- **Modulo per l'invio telematico dei dati sia attraverso il Servizio Telematico Doganale che attraverso il servizio Entratel;**
- **Modulo per il controllo formale dei dati;**
- **Modulo che contiene la nomenclatura combinata.**

### **Versioni:**

- **Stand Alone – se utilizzata solo su un personal computer;**
- **Client/Server – se utilizzata su più personal computer.**

#### **Tecnologia:**

• **Java <sup>2</sup> Platform, Standard Edition (J2SE)**

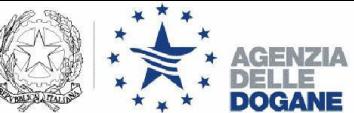

## Software Intr@Web On Line/Off Line

- **OffLine: distribuita attraverso Internet su [www.agenziadogane.gov.it](http://www.agenziadogane.gov.it/) settore Intrastat/Software**
- **OnLine: accesso tramite Internet Ambiente reale: [http://www.telematico.dogane.finanze.it](http://www.telematico.dogane.finanze.it/) Ambiente di addestramento: [http://addestramento.telematico.dogane.](http://addestramento.telematico.dogane.finanze.it/) [finanze.it](http://addestramento.telematico.dogane.finanze.it/)**
- **Assistenza:** [Come](http://www.agenziadogane.it/wps/wcm/connect/b914918044fbf20fb73bf735699ec31f/Modalita-utilizzo-Assistenza-20101209.pdf?MOD=AJPERES&CACHEID=b914918044fbf20fb73bf735699ec31f) [chiedere](http://www.agenziadogane.it/wps/wcm/connect/b914918044fbf20fb73bf735699ec31f/Modalita-utilizzo-Assistenza-20101209.pdf?MOD=AJPERES&CACHEID=b914918044fbf20fb73bf735699ec31f) [assistenza?](http://www.agenziadogane.it/wps/wcm/connect/b914918044fbf20fb73bf735699ec31f/Modalita-utilizzo-Assistenza-20101209.pdf?MOD=AJPERES&CACHEID=b914918044fbf20fb73bf735699ec31f) [-](http://www.agenziadogane.it/wps/wcm/connect/b914918044fbf20fb73bf735699ec31f/Modalita-utilizzo-Assistenza-20101209.pdf?MOD=AJPERES&CACHEID=b914918044fbf20fb73bf735699ec31f) [pdf](http://www.agenziadogane.it/wps/wcm/connect/b914918044fbf20fb73bf735699ec31f/Modalita-utilizzo-Assistenza-20101209.pdf?MOD=AJPERES&CACHEID=b914918044fbf20fb73bf735699ec31f)
- **Call center: <sup>800</sup> <sup>257428</sup>**
- **Mailing List su [www.agenziadogane.gov.it](http://www.agenziadogane.gov.it/) settore Intrastat/Mailing List**
- **Assistenza on line su**

**<http://assistenza.agenziadogane.it/assistenza/index.asp> settore Intrastat**